### تامدخلا Diagnostic Framework Portico درسي ال تايلمعلا وأ ì

## تايوتحملا

ةمدقملا <u>ةيساس ألل تابلطتملا</u> تابلطتملا ةمدختسملا تانوكملا ةلكشملا <u>اهحال ص|و ءاطخألI فاشكتسI</u> لحلا

# ةمدقملا

.(ICM) ةيكذل ا تالاصريتال اقرادا تاولىمع وأ تامدخ يصري خشتل ارابتخال درسي ال امدنع اهيلع روشعل مت ةلكشمل الح دنتسمل فحصي

# ةيساسألا تابلطتملا

#### تابلطتملا

.دنتسملا اذهل ةصاخ تابلطتم دجوت ال

#### ةمدختسملا تانوكملا

Cisco Unified Contact Center Enterprise ىلإ دنتسملI اذه يف ةدراولI تامولعملI دنتست (UCCE) 11.5.

مت نكلو 5. 11. رادصإلI UCCE ىلإ ادانتسرا دنتسملI اذه يف ةدراولI تامولعملI ءاشنإ مت . x11. و x10. رادصإلا UCCE ىلإ رادصإلا اذه عيسوت

.ةصاخ ةيلمعم ةئيب ي ف ةدوجوملI ةزهجألI نم دنتسملI اذه يف ةدراولI تامولعملI ءاشنإ مت تناك اذإ .(يضارتفا) حوسمم نيوكتب دنتسملا اذه يف ةمدختسُملا ةزَمجاليا عيمج تأدب .رمأ يأل لمتحملا ريثأتلل كمهف نم دكأتف ،ليغشتلا ديق كتكبش

### ةلكشملا

ICM ل يصيخشتلا Portico ىلع رذعتي ،فيضملا ESXi مداخ ليغشت ةداعإو ESXi ةيقرت دعب .ICM تايلمع وأ تامدخ راهظإ

:ةيلاتلا أطخلا ةلاسر صيخشتلا ةحتف تالجس رهظت

"List Services Error: Exception while getting the service: Invalid Class" "No ICM services available"

### اهحالصإو ءاطخألا فاشكتسا

ىلإ (WMI (Instrumentation Management Windows ىلع صيخشتلا ةباوب دمتعت 1. ةوطخلا

.حيحص لكشب لمعت تناك اذإ WMI ةمدخ نم ققحتلا بجي . حيحص لكشب لمعت

ماظنلا ثادحأ ضراعو Windows قيبطت تالجس ىلإ لاقتنالا 2. ةوطخلا

. WMI ةمدخ ىلع رثؤي قبطم ةعومجم جهن يأ دوجو نم ققحتلا

. "mmc" بتكاو "ليغشت" < "أدبا" ىلإ لقتنا ،ICM Windows مداخ يف 3. ةوطخلا

،"WMI ةفاضإ" < "ةيفاضإلا ةادألا ةلازإ/ةفاضإ" قوف رقنا ،مكحتلا ةدحو حتف درجمب "قفاوم" قوف رقنا مث

قوف رقنا مث "WMI مكحت رصنع" قوف نميألا سواملا رزب رقنا ،رسيألا ءزجلا نم 4. ةوطخلا ."ةقبسملا رصانعلا"

. ديج لكشب لمعت WMI ةمدخ نإف ،حاجنب WMI صئاصخ ضرع مت اذإ

ةفلات حجرألا ىلع نوكت WMI ةمدخ نإف ،ةروصلا يف حضوم وه امك ،أطخ حيحصت مت اذإ .اهئانب ةداعإ ىلإ جاتحتو

Error: Failed to initialize all required WMI classes.

Win32\_Processor WMI: Invalid class

Win32\_WMISetting WMI: Invalid class

Security information: Successful Win32 OperatingSystem WMI: Invalid class

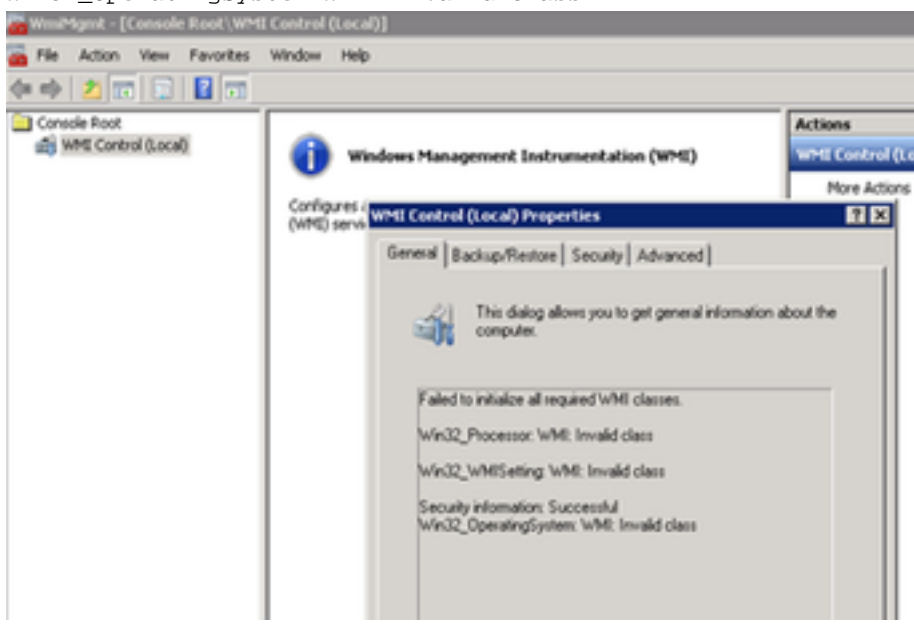

## لحلا

'(272) 000110x0 'ةميقلا نوكت نأ بجي ،'DiagFwSvc 'عون نم ققحت 1. ةوطخلا

: حاتفملا راسم ليجست

HKEY\_LOCAL\_MACHINE > SYSTEM > CurrentControlSet > تامدخلا< DiagFwSvc

.'(272) 0000110x0 'ىلع عونلا نييعت نم ققحت

فاقيإب مقف ،'(272) 0000110x0 'ىلع عونلا ةميق نييعت ىلإ ةجاح كانه نكت مل اذإ .اهئدبو WMI ةمدخ

2. لولحلا ةعومجم ةعباتم كيلعف ،ةلكشملا حالصإ ىلإ اذه دؤي مل اذإ

.Windows مداخل WMI ةمدخ ءاشنإ ةداعإ 2. ةوطخلا

ةكراشملاب ةدشب يصوت يتلا WMI حالصإل ةيساسألا تاداشرإلا ضعب يلي اميف

. WMI ةمدخ ءاشنإ ةداعإ تاوطخ هاندأ لامكإلل Windows ماظن لوؤسم

.اهفاقيإو WMI ةمدخ ليطعتب مق .أ

:بتكاو Windows رماوأ هجوم ىلإ لقتنا 1.

sc config winmgmt start= لطعم

:بتكا ،كلذ دعب 2.

net stop winmgmt :Windows رماوأ هجوم نم ةيلاتلا رماوألا ليغشتب مق .ب

Winmgmt /salvagerepository %windir%\System32\wbem

Winmgmt /resetrepository %windir%\System32\wbem

'يئاقلت' ىلع ليغشتلا ءدب عون نييعتو Windows تامدخ نم WMI ةمدخ نيكمت ةداعإ .ج

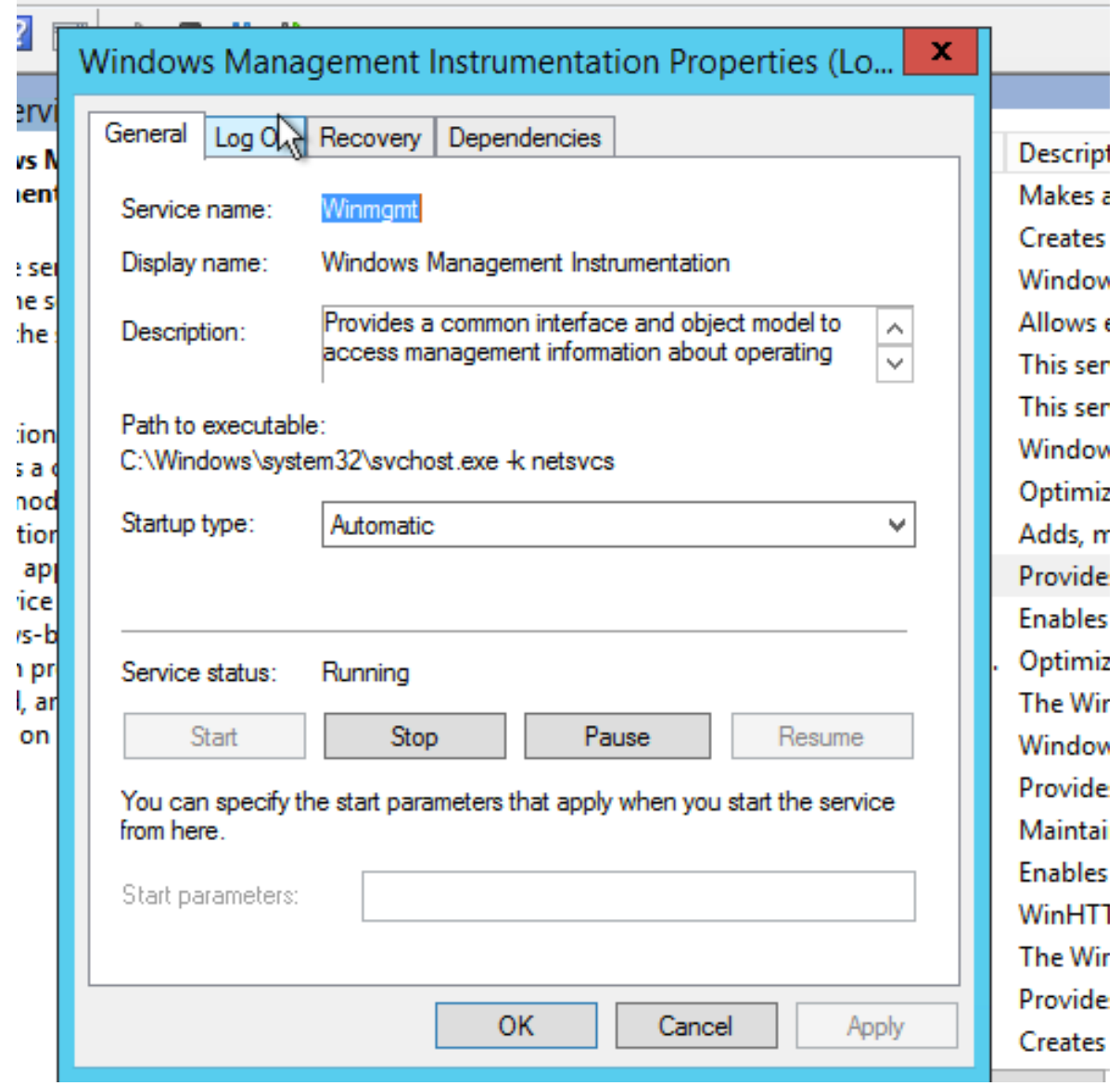

د Windows مداخ ليء شت ةداعإ.د

ةمجرتلا هذه لوح

ةي الآلال تاين تان تان تان ان الماساب دنت الأمانية عام الثانية التالية تم ملابات أولان أعيمته من معت $\cup$  معدد عامل من من ميدة تاريما $\cup$ والم ميدين في عيمرية أن على مي امك ققيقا الأفال المعان المعالم في الأقال في الأفاق التي توكير المالم الما Cisco يلخت .فرتحم مجرتم اهمدقي يتلا ةيفارتحالا ةمجرتلا عم لاحلا وه ىل| اًمئاد عوجرلاب يصوُتو تامجرتلl مذه ققد نع امتيلوئسم Systems ارامستناه انالانهاني إنهاني للسابلة طربة متوقيا.